# **Development of Meteorological Station using Arduino and Android Application for Data Processing**

Dmytro Medvediev<sup>1</sup><sup>0</sup>ª, Anatolii Suprun<sup>1</sup><sup>0b</sup>, Yuliia Lysenko<sup>1</sup><sup>0</sup>°, Vitalii Zadorozhnii<sup>2</sup><sup>0d</sup>

and Yuliia Lavrinenko<sup>3</sup><sup>®</sup> e<br><sup>1</sup>State University of Economics and Technology, 50005 Krywi Rih. Ukraine <sup>2</sup>Kryvyi Rih Lyceum of Nature and Sciences, 50071, Kryvyi Rih, Ukraine<br><sup>3</sup>National Technical University of Ukraine "Igor Sikorsky Kyiy Polytechnic Institute", 03056 Kyiy, Ukraine

Keywords: Arduino, Android, Bluetooth, Data Transfer, Meteorological Station, Mobile Phone.

Abstract: The article shows the interaction between Android and Arduino, namely wireless data transfer from Arduino devices and data processing in the application for the Android system. A prototype meteorological station was created using temperature, pressure and humidity sensors. An android application has been developed to receive and display information from the meteorological station. Bluetooth is used as a wireless data channel from the meteorological station to the Android application. The versatility of the proposed application is added by the fact that it is not connected to sensors and can receive, display and store data from any Bluetooth device.

## **1 INTRODUCTION**

Thanks to the Internet of Things, we are getting closer to the time when the house will be controlled by only one device. This era has not yet come, but there are already a lot of programs that help control the TV, computer, media center and many other "smart" devices. The combination of Android and Arduino provides great opportunities for modern projects, simplifying remote programming, management and data synchronization. Mobile applications on a smartphone allow you to interact with real physical objects from anywhere on Earth using the usual gadgets.

Wireless technologies use the environment instead of wires as a data transmission medium. At the same time, they provide the user with significant mobility due to the wide (depending on the type) range. They are actively expanding, signal stability is increasing, data rates are increasing, energy consumption is decreasing. The need for the development of such technologies due to the

#### 248

Medvediev, D., Suprun, A., Lysenko, Y., Zadorozhnii, V. and Lavrinenko, Y.

Development of Meteorological Station using Arduino and Android Application for Data Processing. DOI: 10.5220/0011351300003350

In *Proceedings of the 5th International Scientific Congress Society of Ambient Intelligence (ISC SAI 2022) - Sustainable Development and Global Climate Change*, pages 248-255 ISBN: 978-989-758-600-2

emergence of mobile and portable devices in our lives is not reduced.

The aim of the article is to explore the possibilities of combining systems such as Android and Arduino, to show the possibility of using an application that is simple on the one hand, and on the other allows you to receive and store data from Arduino boards.

E. Vasinsky, N. Yaremchuk, V. Husar in the work "Autonomous system for measuring climatic parameters" consider systems for monitoring climatic parameters, such as temperature and relative humidity, as well as the level of carbon dioxide in the air (Vasinsky & Yaremchuk, 2017). In their system, the authors suggest using a battery and a solar panel to charge the battery, data transmission is provided using Bluetooth wireless technology. The whole system is built on inexpensive, easily replaceable components, which provides a low cost of the whole system: the microcontroller is an Arduino Uno R3 board, as a Bluetooth module - model HC-05, to measure humidity and temperature, the use of DHT22 sensor, and to determine air quality sensor MQ-135.

**a https://orcid.org/0000-0002-3747-1717**<br> **b https://orcid.org/0000-0003-4985-7673**<br> **c** https://orcid.org/0000-0002-1003-930X<br> **c** https://orcid.org/0000-0002-8059-363X

Copyright © 2022 by SCITEPRESS - Science and Technology Publications, Lda. All rights reserved

The proposed system allows you to monitor and measure climatic parameters, as well as analyze them using the Android application (Saini et al., 2016). It should be noted that in the above-mentioned work, the methods of measurement and data processing are considered, but the application interface for the Android system and the principles of its development are not clear.

Arduino microcontrollers are often used to study meteorological phenomena. So white the system of research of melting of glaciers on the basis of Arduino UNO is offered. Electronic Ablation Stations (fig. 1) consist of sets of CPVC hot water tubes and a sensor and datalogger module.

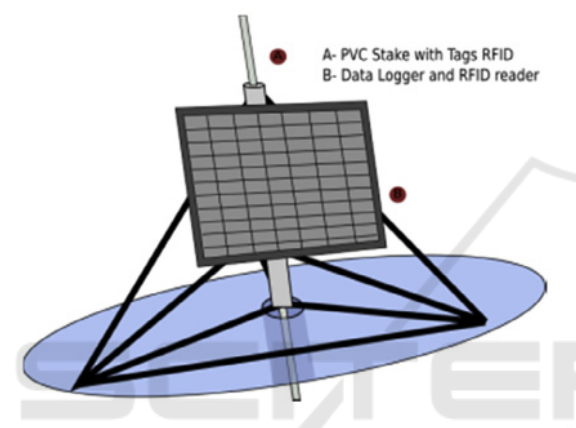

Figure 1: Electronic Ablation Station (eAS) schematic view. ENCE *A*ND TECHNO

The technology used to read the behavior of the glacier was the RFID, which is based on the use of radio frequency and electromagnetic fields for identification and tracking of the attached tags on objects, in this case stakes. The sensor used was the ID-20LA, a very simple to use RFID reader module with a built-in antenna, operating at 125 kHz frequency and needs a proximity of 10 cm of the tag to make the recognition. The system is controlled by an Arduino Uno microcontroller, and the data is stored on a 4 GB microSD memory card. Every system is powered by a12 V/7Ah 1battery, maintained by a 10 W solar panel. The Automatic Weather Station was developed using the Arduino prototype platform and sensors compatible with this environment. A systemic diagram of this Automatic Weather Station can be divided into three main groups: Data logger, power system and tri-pod. The power system consists of a 10 W solar panel measuring 20x30 cm. A 7 Ah NicCad battery supports all system and its load as well as the connections to the data logger are made by means of a load regulator, LandStar LS0512R with rated cur-

rent of 5 A. Every system operates at rated voltage of 12 V. The data logger is mounted in a PVC watertight case, using an Arduino Uno microcontroller, a Micro SD card reader module responsible for storing the data and a Real Time Clock module RTC DS1307, responsible for maintaining the system's calendar and clock. Data is stored on 4 GBytes Micro SD memory cards. But the cost of the whole complex is over US\$850, which makes it inaccessible for home use.

The intelligent weather station system based on Arduino was designed by Beijing Institute of Fashion Technology (Jing Xin et al., 2016). A simple set of environmental information monitoring system had been designed based on Arduino Uno. It contains the temperature and humidity sensor, atmospheric pressure sensor, the wireless transmission module and clock module. The system not only can real-time monitoring of environmental information, and can use the wireless module to transmit environment information to PC. This design has advantages of low cost, low energy consumption and high speed. It not only can be used to detect such as stable family environment, can also be used in complex environment, such as industrial and agricultural information monitoring. This system is characterized of high reliability and expansibility. It can choose appropriate dust sensors or ultraviolet sensors to monitor the environment dust concentration and uv intensity. But to control it you need a PC, which makes it inconvenient to use.

Today, various manufacturers offer the use of home meteorological stations for use within a smart home. They can use wired and wireless communication with sensors. An example of such a weather station is shown in Figure 2.

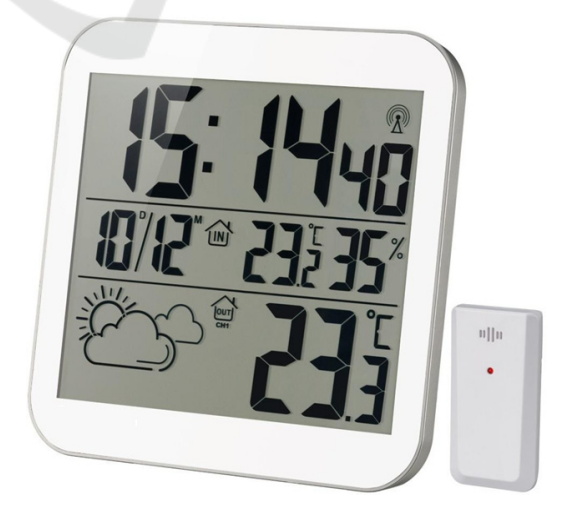

Figure 2: Home meteorological stations.

Such devices have a similar interface. These devices typically have two temperature sensors and two humidity sensors for measuring inside and outside the house. A clock has been added to the weather station properties.

### **2 RESULTS AND DISCUSSION**

#### **2.1 Arduino**

The data transmitter is a meteorological station consisting of an Arduino Nano3 board, a DHT-11 humidity and temperature sensor, a bmp180 pressure and temperature sensor and a HC-06 Bluetooth wireless data module. Let's briefly consider these components and their characteristics.

Arduino Nano (Fig. 3) is a full-featured miniature device based on a microcontroller ATmega328 (Arduino Nano 3.0) or ATmega168 (Arduino Nano 2.x), adapted for use with a prototyping board.

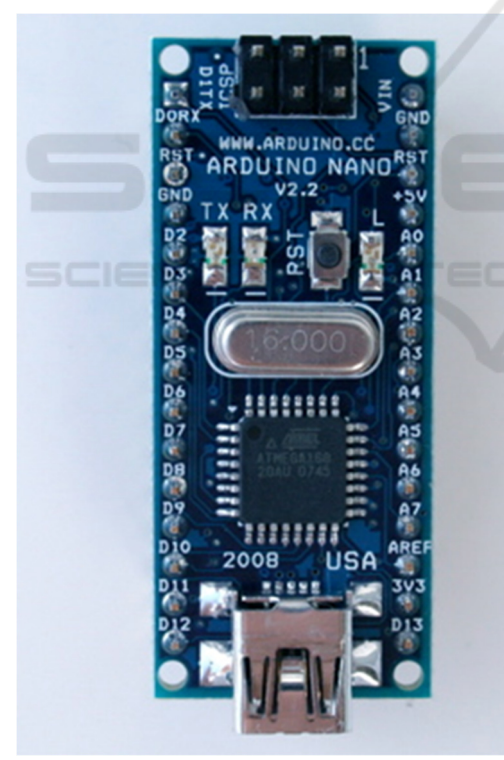

Figure 3: Arduino Nano board.

The device is similar in functionality to the Arduino Duemilanove, and differs from it in size, lack of power connector, as well as another type of (Mini-B) USB cable. The program memory of the ATmega328 microcontroller is 32 KB (of which 2

KB is also allocated for the bootloader). In addition, the ATmega328 microcontroller has 32 KB of RAM.

Using the pin Mode (), digital Write () and digital Read () functions, each of the 14 digital pins of the Arduino Nano can operate as an input or output. Operating voltage of outputs - 5V. The maximum current that can give or consume one output is 40 mA. All outputs are connected to internal resistors (disabled by default) of 20-50 kО. In addition to the main ones, some Arduino outputs can perform additional functions.

Serial interface: outputs 0 (RX) and 1 (TX). Used to receive (RX) and transmit (TX) data over the serial interface. These pins are connected to the corresponding pins of the USB-UART converter chip from FTDI. It is through these outputs that wireless data transmission via Bluetooth is organized.

Bluetooth module HC-06 (Fig. 4) is designed for wireless serial communication (HC 06 Bluetooth module pinout, features & datasheet, 2021). It can receive serial data if it is sent from the Bluetooth headset. When the module receives wireless data, it transmits it through the serial interface. The Arduino chip does not require any source code specific to the Bluetooth module.

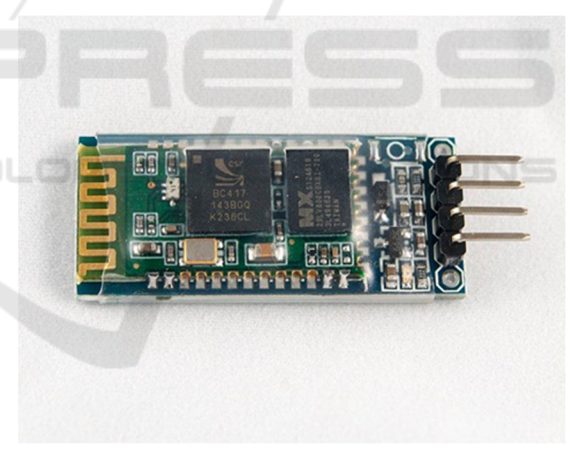

Figure 4: Bluetooth module HC-06.

The HC-06 module has four pins that are required for connection to the UNO Arduino. VCC is used to obtain the input voltage, connected to pin 5V on the board. The GND on the module is a ground contact that plugs into the appropriate contact on the Arduino. RXD and TXD are the receiving and transmitting contacts on the module, the corresponding contacts on the Arduino Nano board - D0 and D1.

The most available pressure sensors, which are often used in various homemade electronic devices, include BOSH sensors: BMP085 and BMP180. The second barometer is newer, but fully compatible with the old version. Range of measured values: from 30 kPa to 110 kPa; supply voltage: from 3.3 to 5 V; current: 5 μA at a data refresh rate of 1 Hertz.

The BMP 180 sensor (Fig. 5) has an I2C interface, so it can be easily connected to any platform in the family. When the bmp180 - Arduino Nano is connected, the corresponding contacts are connected: GND-GND, VCC-5V, SDA-A4, SCL-A5.

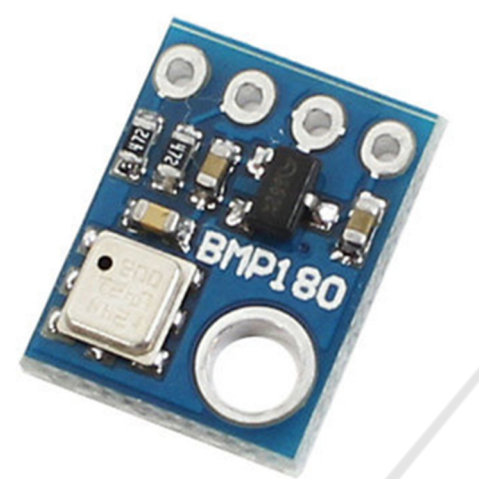

Figure 5: Atmospheric pressure sensor BMP180.

The procedure for obtaining pressure from the sensor is not trivial, and consists of several stages. In a simplified form, the algorithm looks like this:

- ask the barometer for data from the built-in temperature sensor;
- wait for time A while the sensor evaluates the temperature;
- get the temperature;
- ask the barometer for pressure;
- wait for time B while the sensor evaluates the pressure;
- get the value of pressure;
- return the pressure value from the function.

The DHT11 sensor (Fig. 6) is very popular and is often used in meteorological station and smart home projects (Датчики температуры и влажности DHT11 и DHT22 и Arduino Arduino-diy.com, 2021). This sensor is easy to use, you can safely use it in your projects. The sensor consists of two parts a capacitive temperature sensor and a hygrometer. The first is used to measure temperature, the second for humidity. Inside the chip can perform analog-todigital conversions and output a digital signal that is read by a microcontroller.

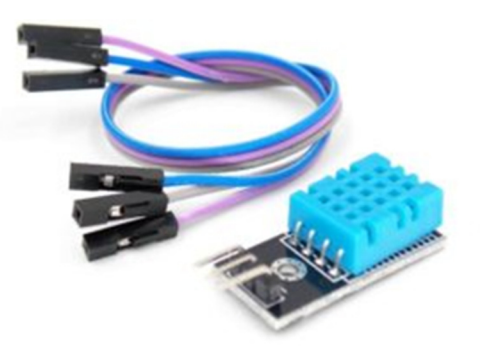

Figure 6: DHT11 sensor with strapping.

In most cases, DHT11 is available in two versions: as a separate sensor in the form of a plastic housing with metal contacts or as a ready-made module with a sensor and soldered strapping elements. The second option is much easier to use in real projects.

In this version of the sensor there are 3 contacts: GND, VCC and a contact for digital data transmission.

#### **2.2 Program for Arduino**

To write a sketch (program) for the operation of the weather station you need to use special libraries for sensors BMP180 and DHT11. Data is read from the sensors every second, according to this period will be transmitted via the Bluetooth module HC-06.

The program code looks like this:

```
#include <SFE_BMP180.h> 
   #include <Wire.h> 
   #include <DHT.h> 
   #include <SoftwareSerial.h> 
   #define DHTPIN 7 
   DHT dht(DHTPIN, DHT11); 
   SFE_BMP180 pressure
   void setup() 
   { 
      Serial.begin(9600 
      pressure.begin 
      dht.begin 
      BTserial.begin(38400); 
   } 
     void loop() 
   { 
      char status; 
      double T,P; 
      status = 
pressure.startTemperature(); 
      if (status != 0) 
      { 
       delay(status); 
       status
pressure.qetTemperature(T);
```

```
 if (status != 0) 
   { 
       status =pressure.startPressure(3); 
        if (status != 0) 
  \{ delay(status); 
          status = 
pressure.getPressure(P,T); 
          if (status != 0) 
  \{ Serial.print(P/1.33322); 
          } } } } 
      float h = dht.readHumidity();
  Serial.print (h,0); 
  Serial.println (" %"); 
  delay(500); 
  if (Serial.available()) 
  \{ BTserial.write(h, P, T); 
   } 
  }
```
#### **2.3 Android**

To control Arduino boards using Bluetooth wireless technology, they usually use ready-made mobile applications that are freely available on Google Play. One example of such an application is the Arduino Bluetooth Controller (fig. 7).

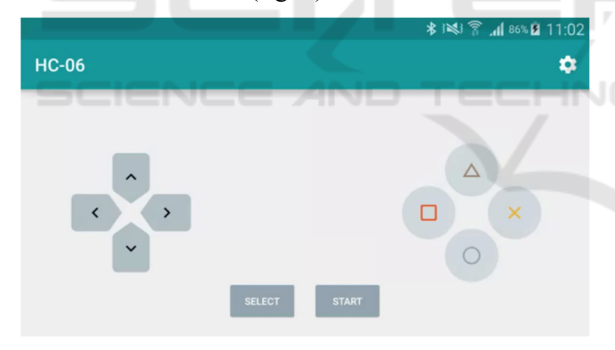

Figure 7: Arduino Bluetooth Controller. Controller mode.

This application has a simple interface and easy to configure. The connection is in four different modes: controller, switch, dim, terminal.

The controller mode is shown in Figure 8. This mode is presented as a game controller interface. Pressing any button on the screen sends the appropriate command to the Arduino, which allows you to conveniently transfer data and control your robot using a mobile phone.

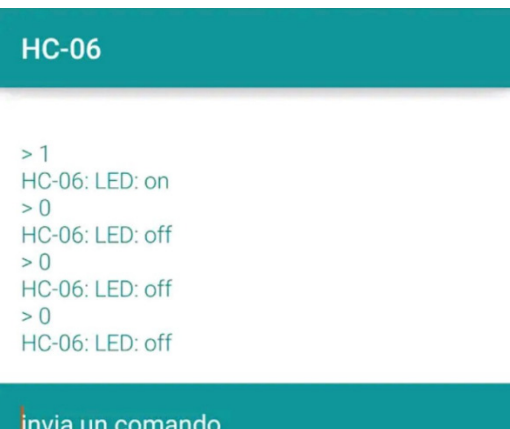

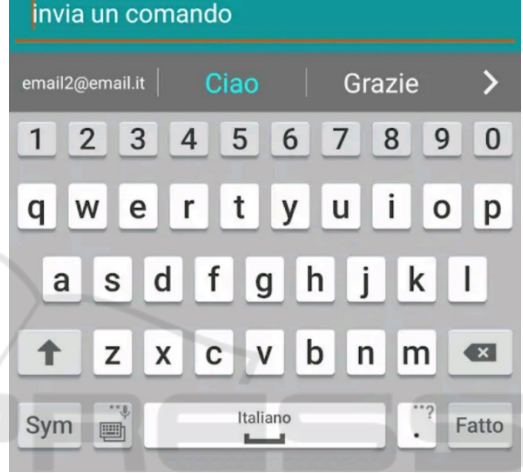

Figure 8: Arduino Bluetooth Controller/ Terminal mode.

Switching mode can only execute two commands. This mode is convenient to use to remotely turn devices on or off. As for the dimming mode, its essence is that it can control such properties of the device as speed or brightness, ie this mode changes the value of the transmitted data. Such modes of operation are not suitable for data reception at all.

Arduino Bluetooth Controller is one of the few programs designed to control Arduino devices. In the article "7 best applications on Android for Arduino remote control" in addition to the above application, there is an overview of six more, which are also designed to control devices and have significant limitations in data reception.

Thus, we can conclude that most applications for the Arduino-Android pair are designed to control devices, rather than to receive and store data from them.

Therefore, it will be convenient for the user to use not ready-made applications, but application designers, which give greater opportunities to work with information that is transmitted from Arduino to Android and vice versa.

Android Studio, an integrated development environment (IDE) for the Android platform, was chosen for programming the mobile phone application. This programming application uses the IntelliJ IDEA Community programming environment coding developed by JetBrains. Android Studio is part of an open development model and is distributed under the Apache 2.0 license. With it, you can solve common problems that allow you to develop applications for the Android platform. Android Studio includes tools for easy testing of software for compatibility with different versions of the Android operating system and tools for creating applications that run on mobile devices with screens of different resolutions (tablets, smartphones, laptops, watches, glasses, etc.).

The application is created in two pages: "Designer" and "Blocks". Consider the "Designer" tab. Screen1 - the main screen, which consists of 4 blocks and 2 invisible components: Chasy1 and Client Bluetooth1 (Fig. 9).

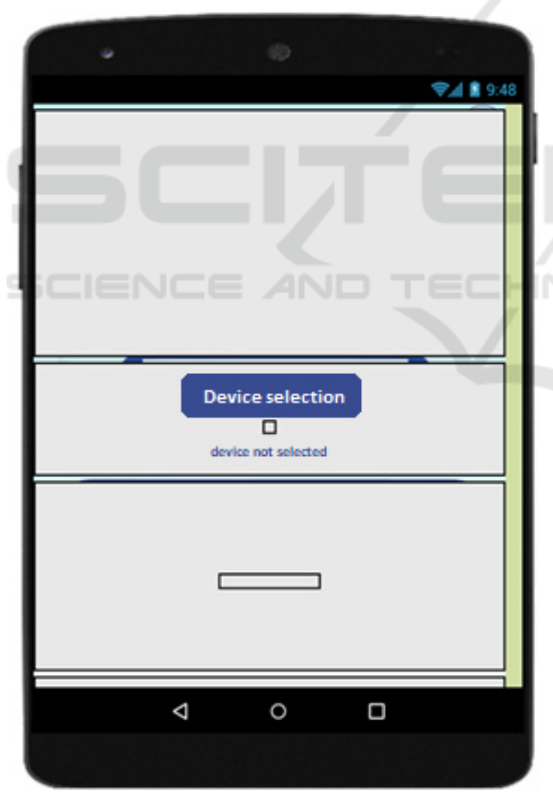

Figure 9: Application components.

The first and last, Horizontal Location 4 and Horizontal Location 5, are designed to display text and buttons correctly relative to the background image. Block VerticalLocation1 contains Select From List 1 - a button with a selection of paired Bluetooth-

devices from the list, HorizontalLocation3 to indent between the button and the text in Caption1, which displays the status of the connection to the weather station. Vertical Location2 contains the Inscription 2, which transmits the data received from the meteorological station, and Horizontal Location6 for correct display.

Clock 1 is an invisible component that provides a countdown using the clock of the android gadget. It allows you to track the current time, count time intervals, etc. The unit of time for Clock 1 is a millisecond, by default in the application the timer interval is set to 1000, 1 second.

ClientBluetooth1 is an invisible component designed to connect Bluetooth devices, data transfer, etc.

Consider the "Blocks" tab: The application consists of 5 main blocks (Fig. 10).

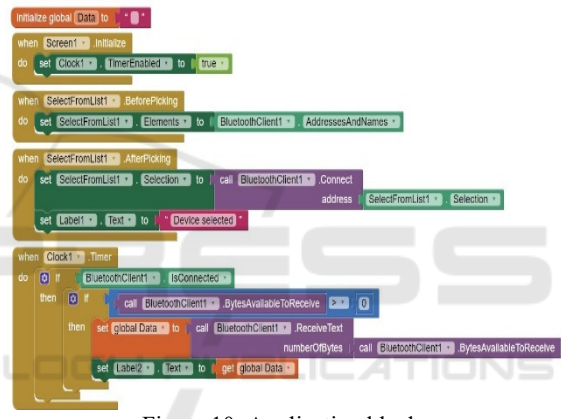

Figure 10: Application blocks.

The first block "initialize global" Data "in" "" creates an empty variable "Data", which will be used to record the information received from the meteorological station. When you turn on the application, the block "when Screen1.Initialize" is triggered, it turns on the timer so that the information in Caption2 can be updated at a specified interval of 1 second.

The third block "when SelectFromList1. Before Select" receives a list of conjugated Bluetoothdevices

("assign SelectionFromList1.Elements to ClientBluetooth1.AddressNames").

The fourth block "when SelectionFromList1.AfterSelection" after selecting from the list of conjugated devices - connects to the device, changes the inscription in Caption1 to "Device selected".

The last block "when Clock1.Timer" if the timer is on, updates every second information: checks whether the device is connected ("if ClientBluetooth1.Connected"), whether there is data to receive

("if the callClientBluetooth1.BytesAvailableFor Accept> 0", if so - records the received information in the variable "Data", and also displays on the screen in "Inscription2".

The main screen of the application for receiving data is shown in Figure 11. before selecting a device.

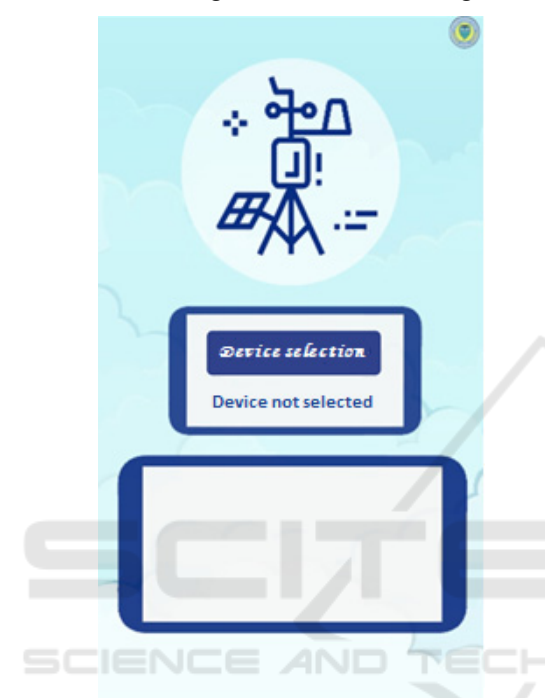

Figure 11: The main screen of the meteorological station before selecting a Bluetooth device.

The main screen of the application after connecting to a Bluetooth device and receiving data (Fig. 12).

From fig. 12 you can see that the application for the phone not only displays data obtained from Arduino sensors, but also allows you to store them and view at a user-friendly time.

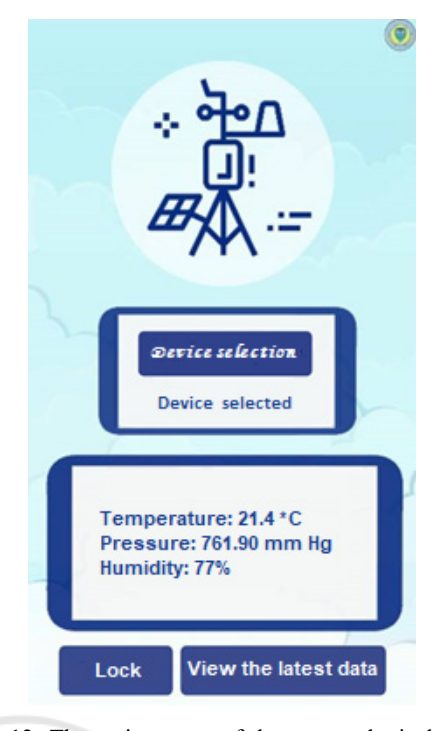

Figure 12: The main screen of the meteorological station after selecting a Bluetooth device.

The following is the part of the application that is responsible for connecting two Bluetooth devices.

```
txtArduino = (TextView) 
findViewById(R.id.txtArduino); 
  h = new Handler() { public void 
handleMessage(android.os.Message msg) 
  {switch (msg.what) { case 
RECIEVE_MESSAGE: 
  byte\overline{[]} readBuf = (byte[]) msq.obj;
  String strIncom = new 
String(readBuf, 0, msg.arg1); 
  sb.append(strIncom int 
endOfLineIndex = sb.indexOf("\r\n
  if (endOfLineIndex > 0) { String 
sbprint = sb. substring(0,
endOfLineIndex); 
  sb.delete(0, sb.length()); 
  txtArduino.setText("Ответ от
Arduino: " + sbprint); 
  btnOff.setEnabled(true); 
  btnOn.setEnabled(true); 
  break; 
  } }; }; 
  private class ConnectedThread 
extends Thread 
  { private final BluetoothSocket 
mmSocket; 
  private final InputStream 
mmInStream; 
  private final OutputStream 
mmOutStream;
```

```
public 
ConnectedThread(BluetoothSocket socket) 
   {mmSocket = socket;InputStream tmpIn = null; 
  OutputStream tmpOut = null; 
  try \{ \t{tmpIn} =socket.getInputStream(); 
  tmpOut = socket.getOutputStream();} 
  catch (IOException e) { } 
  mmInStream = tmpIn; 
  mmOutStream = tmpOut; 
   } 
  public void run() { byte[] buffer = 
new byte[256]; int bytes; 
  while (true) { 
  try { 
  bytes = mmInStream.read(buffer); 
  h.obtainMessage(RECIEVE_MESSAGE, 
bytes, -1, buffer).sendToTarget(); }
  catch (IOException e) { 
    break; \} } \}
```
## **3 CONCLUSIONS**

The use of the Arduino to create measuring instruments has long been popular, but in this article, we try to show how the interaction of two different systems simplifies the transmission, reception, and processing of data. The study selected Bluetooth for wireless data, which is most convenient for use within a home or small household. That is, it is convenient for data transmission over short distances, economically accessible, easy to program and operate. The result of the study is an application for a smartphone with the Android operating system for receiving data from the meteorological station. The versatility of this application is added by the fact that it is not connected to sensors and can receive, display and store data from any Bluetooth device. This application can be developed and can later be used to manage a "smart home".

Compared to existing meteorological stations, this development has advantages and disadvantages. The advantage is convenient remote control. A smartphone is always at hand for everyone, and a locally installed weather station must be nearby. Also, with the help of the application you can connect other weather stations or devices according to the Bluetooth protocol. However, the latter may be a disadvantage, because the data from this meteorological station can be obtained by anyone who installs the application.

#### **REFERENCES**

- H. Saini, A. Thakur, S. Ahuja, N. Sabharwal, N. Kumar, 2016. Arduino based automatic wireless weather station with remote graphical application and alerts, in: *3rd Int. Conf. Signal Process. Integr. Networks, SPIN 2016*, pages 605–609.
- N. Yaremchuk, R. Semenjuk, 2017. Working of verbal data for the constructions of card. *Metrology and devices*, 5: pages 58-61
- Jing Xin GAO, Hao MA, Hao LIU, 2016. The intelligent weather station system based on Arduino. *International Conference on Engineering and Advanced Technology (ICEAT 2016)*, pages 300-308
- Different Types of Wireless Communication Technologies. https://www.watelectronics.com/different-types-ofwireless-communication-technologies/
- Zigbee. https://zigbeealliance.org/solution/zigbee/
- Bluetooth Tutorial Tutorial-Reports.com. http://www.tutorial
	- reports.com/wireless/bluetooth/tutorial.php
- Bluetooth® Technology Website. https://www.bluetooth.com/
- Датчики температуры и влажности DHT11 и DHT22 и Arduino Arduino-diy.com. http://arduinodiy.com/arduino-datchiki-temperatury-i-vlazhnosti-DHT11-i-DHT22
- Comparison of Wireless Technologies Bluetooth, WiFi, BLE, Zigbee, Z-Wave, 6LoWPAN, NFC, WiFi Direct, GSM, LTE, LoRa, NB-IoT, and LTE-M. https://predictabledesigns.com/wireless\_technologies\_ bluetooth wifi zigbee gsm\_lte\_lora\_nb-iot\_lte-m/
- What are ZigBee, WiFi, Bluetooth, BLE, and WiMax by Brian Ray IoT For All Medium. https://medium.com/iotforall/what-are-zigbee-wifibluetooth-ble-and-wimax-260916018f34
- What is WiFi and How Does it Work CCM. https://ccm.net/faq/298-what-is-wifi-and-how-does-itwork
- HC 06 Bluetooth module pinout, features & datasheet. https://components101.com/wireless/hc-06-bluetoothmodule-pinout-datasheet